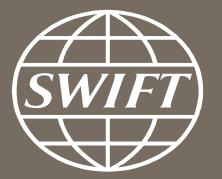

# **A guide to visuals in Traffic Analytics** *Trade Finance dashboard – my counterparty groups*

Business Intelligence solutions, Watch team

June 2017

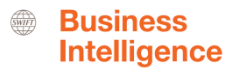

# **My Counterparty Groups**

Use this dashboard to:

- $\checkmark$  Identify your top counterparties
- $\checkmark$  Monitor your traffic to and from your counterparties
- $\checkmark$  Understand your trade finance business with your counterparties

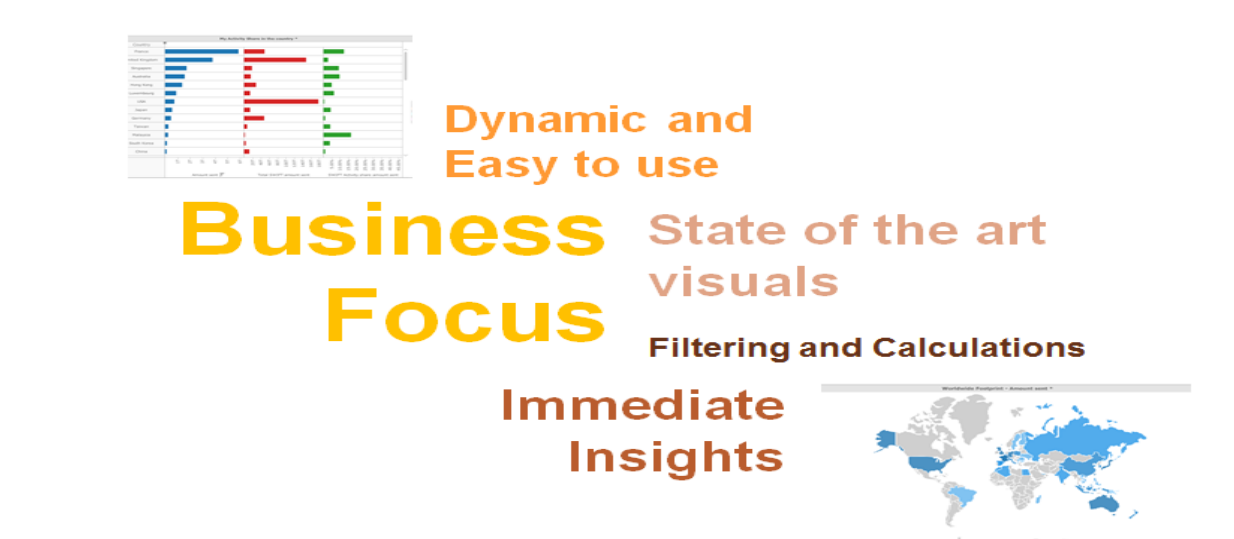

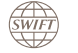

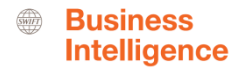

# **Trade Finance Dashboard – My Counterparty Groups**

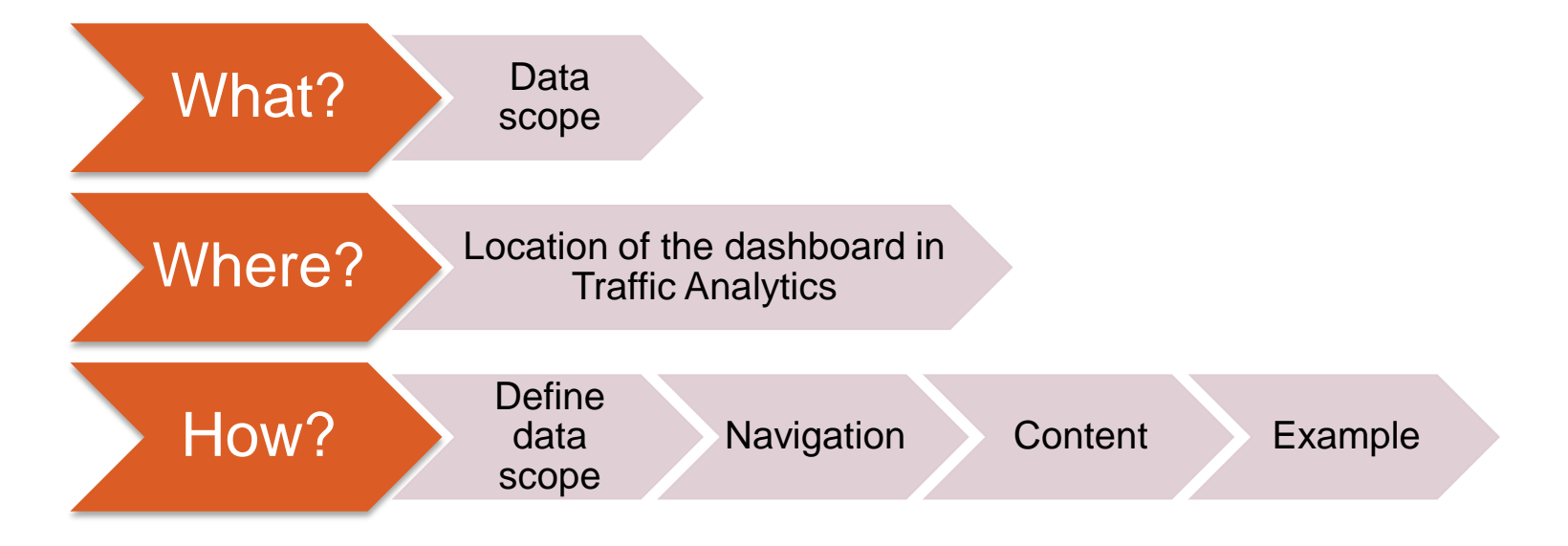

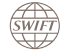

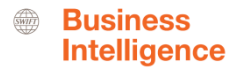

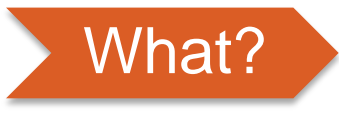

**Trade Finance Dashboard– My Counterparty Groups**

### **Data scope:**

- ̶ MT400 & MT 700
- ̶ Live and delivered message
- ̶ Sent and received

## **What do I get from this dashboard?**

- o List of all of my counterparty groups
- o Monthly evolution of traffic to/from counterparty groups
- o Message types used

<span id="page-3-0"></span>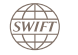

Contact Us

Improve efficiency

and reduce cost

(Coming soon)

Sep 2016

About us

## Where? **Locating the dashboard**

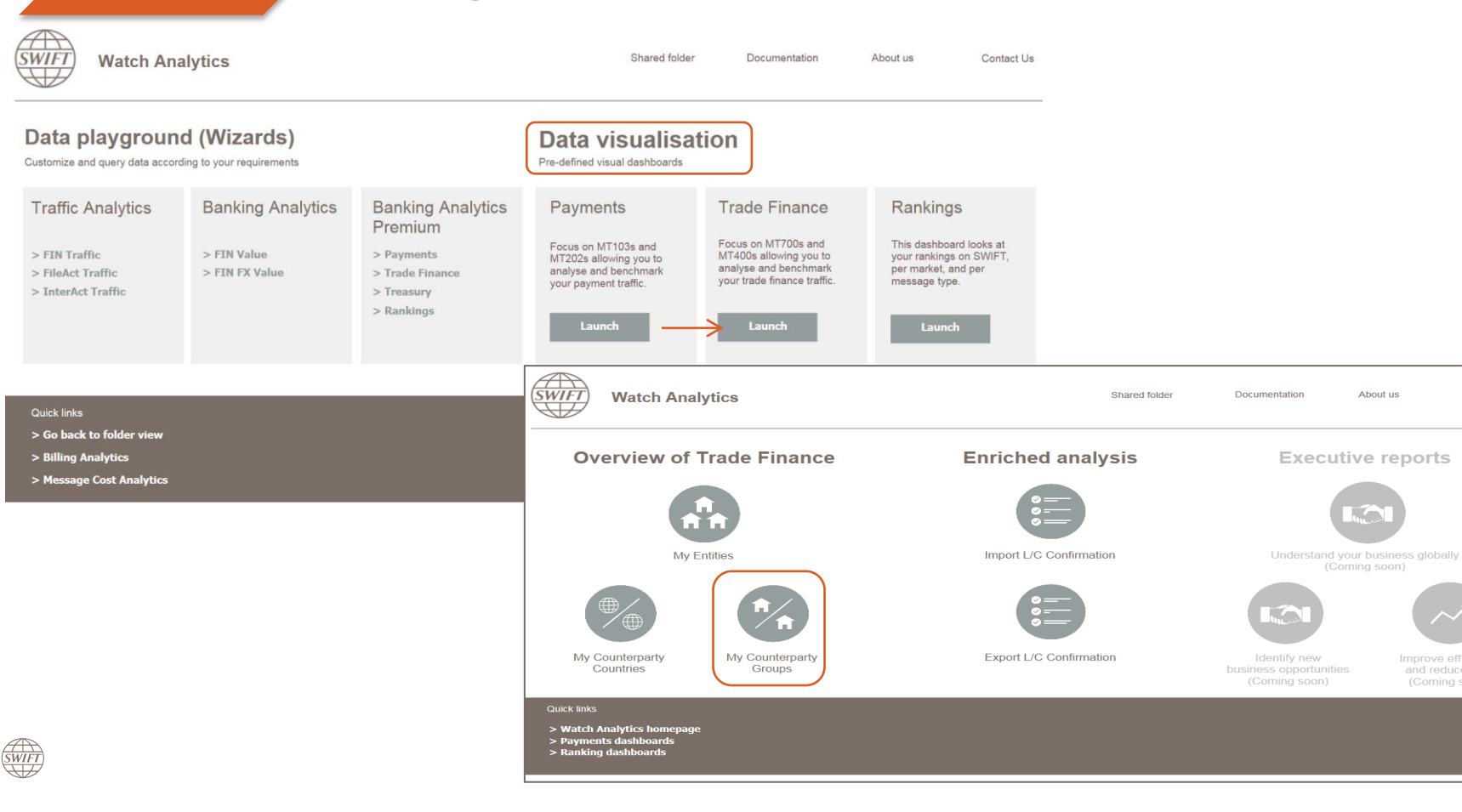

## How? **Defining data scope**

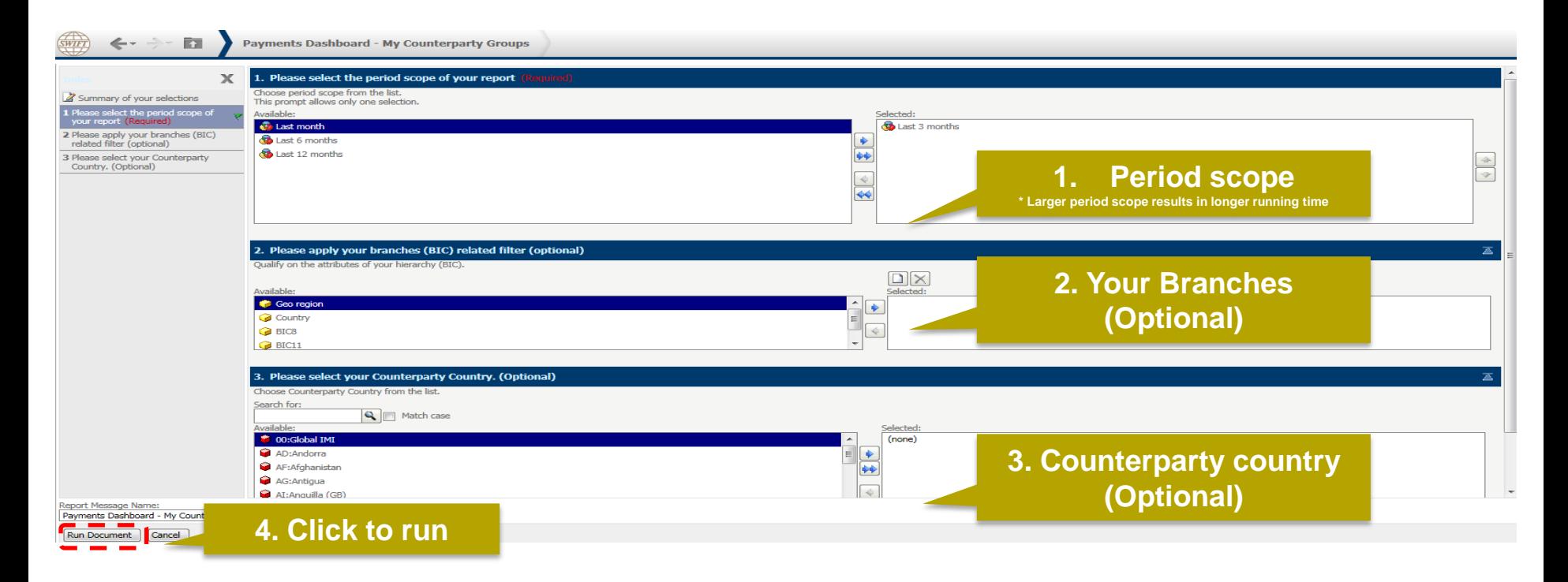

<span id="page-5-0"></span>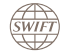

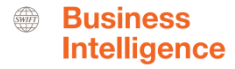

# How? **Navigating in the dashboard**

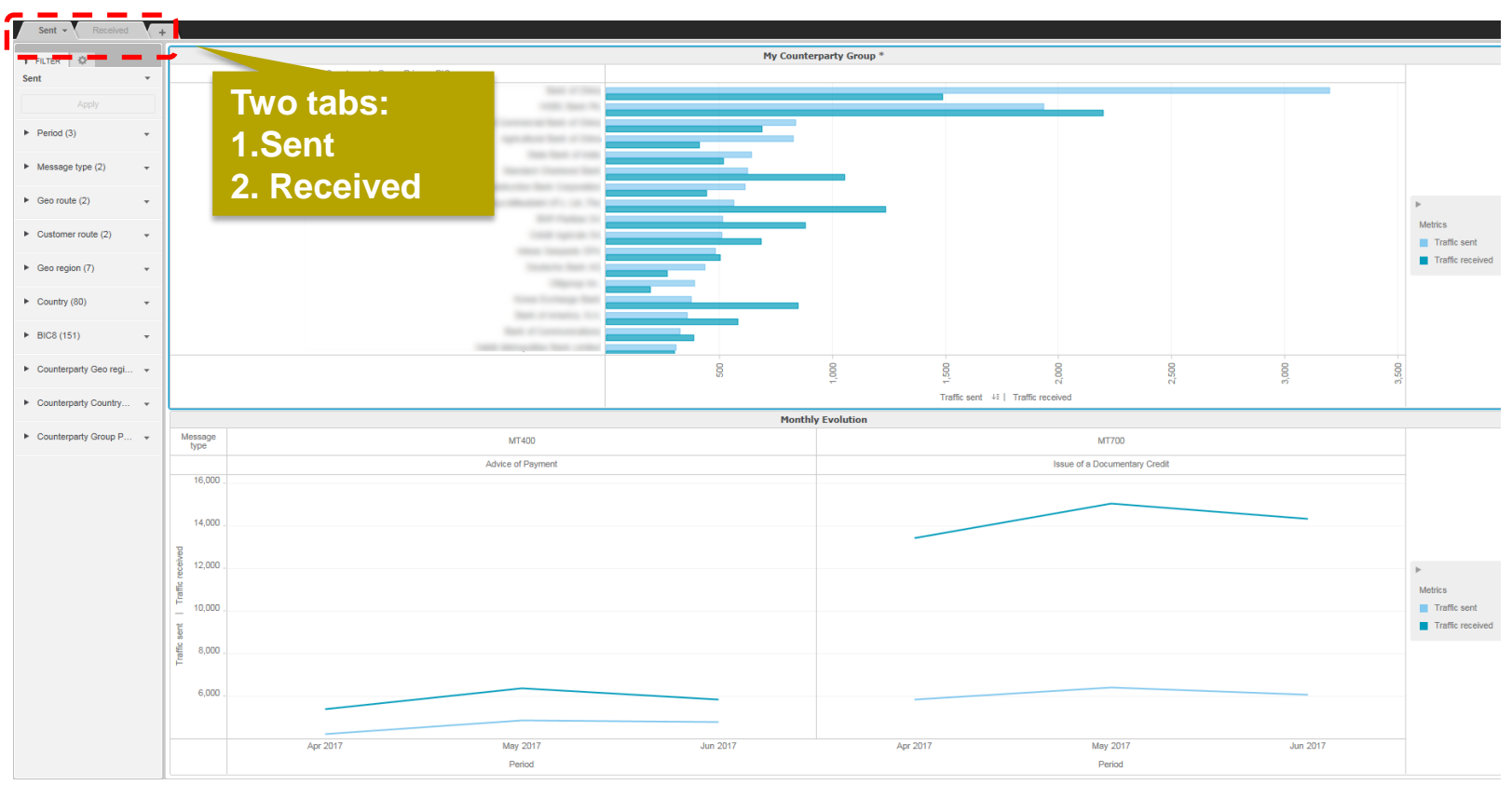

<span id="page-6-0"></span> $\overrightarrow{\text{SWIFT}}$ 

Guide to Visuals in Traffic Analytics – Trade Finance - My Counterparty Groups – June 2017 7

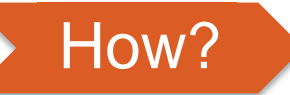

# **How? How to read the dashboard?**

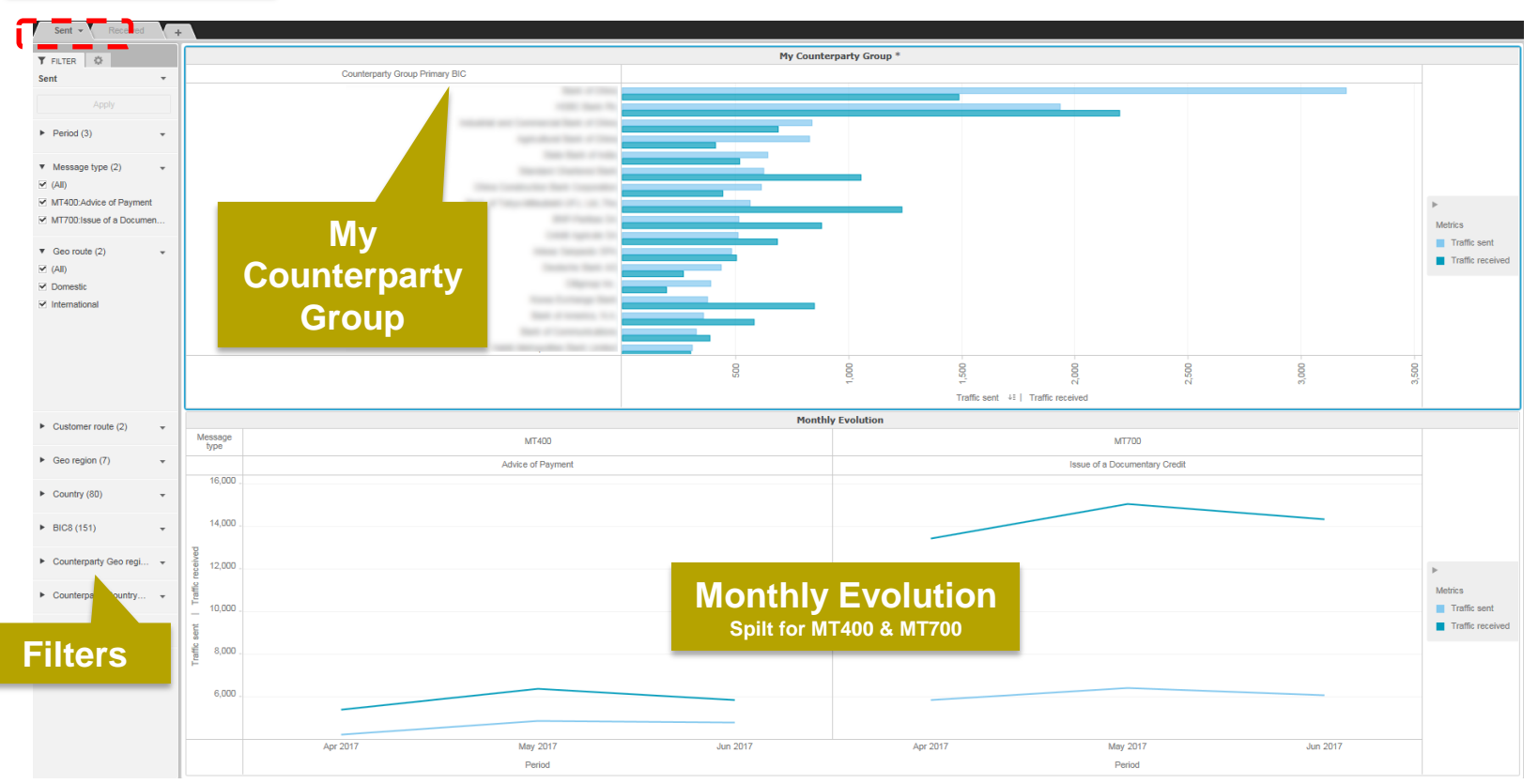

<span id="page-7-0"></span>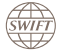

Guide to Visuals in Traffic Analytics – Trade Finance - My Counterparty Groups – June 2017 8

**Business** 

**Intelligence** 

 $\frac{1}{\text{SWHT}}$ 

# How? **Who are my main counterparties for MT400 in Singapore?**

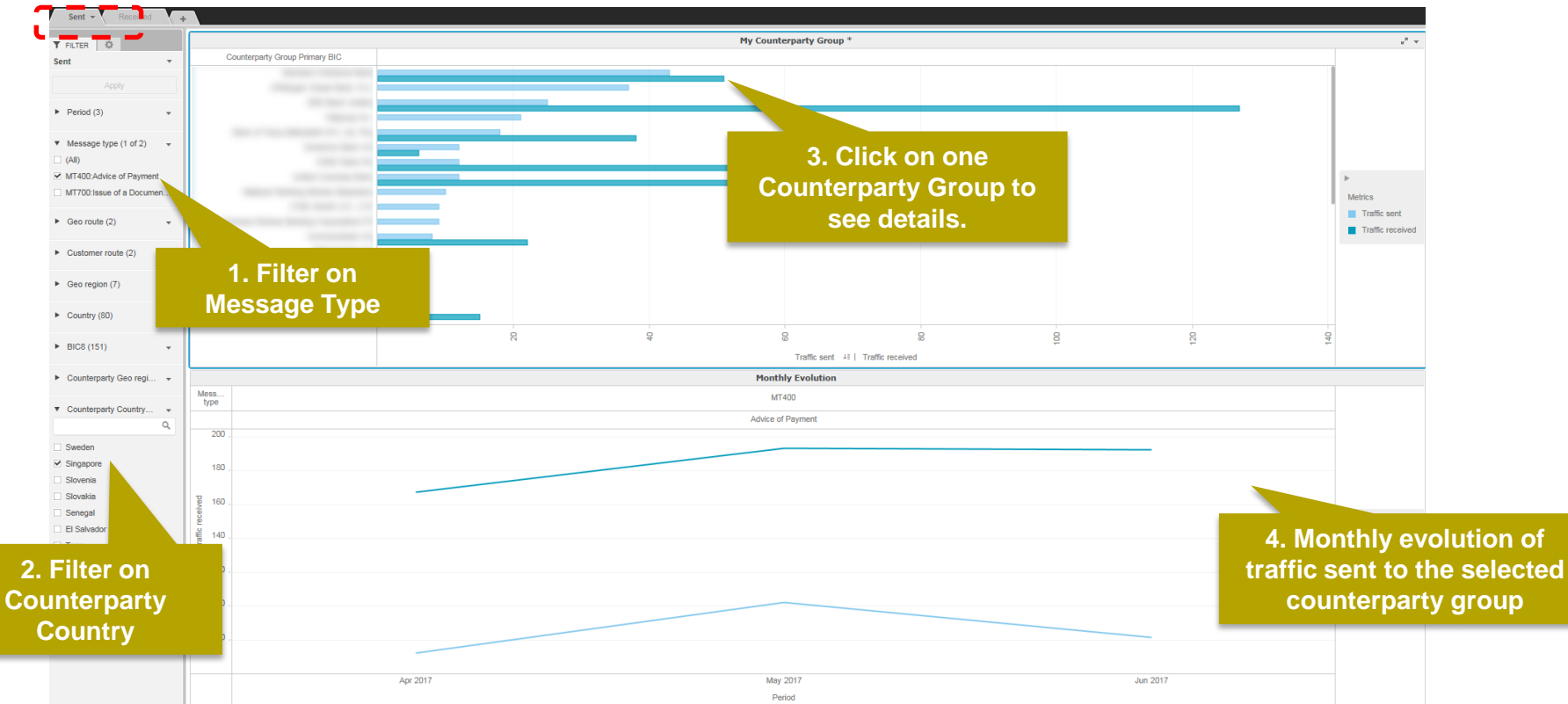

**SWIF** 

**Business Intelligence** 

# **Find out more about Watch here**

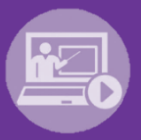

### Learn more on our e-training platform: **[SWIFT Smart](https://swiftsmart.swift.com/Saba/Web_spf/EU1PRD0018/common/ledetail/cours000000000003101)**

Access to this module is only available for swift.com registered users. **Dedicated e-trainings on Watch Products available**

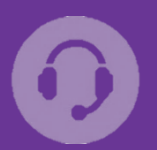

### **[Customer Support](https://www.swift.com/contact-us/support)**

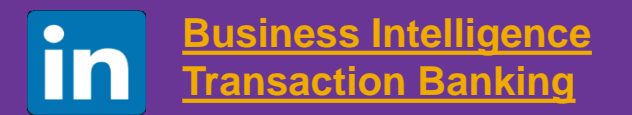

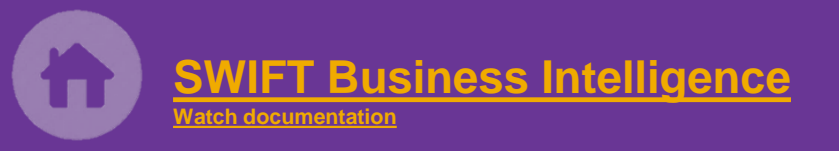

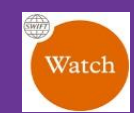

[Documentation available](https://www.twitter.com/search?q=SWIFTBI&s=typd&x=0&y=0) on the [Watch platform](https://www2.swift.com/MicroStrategy/servlet/mstrWeb)

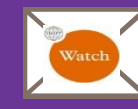

Provide us your feedback at **[watch@swift.com](mailto:watch@swift.com)**

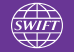

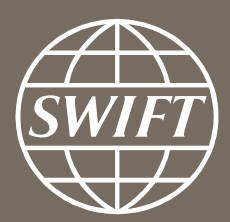

www.swift.com